# **unMessage Documentation**

*Release 0.1.0*

**Anemone Labs**

**Sep 24, 2017**

# Contents

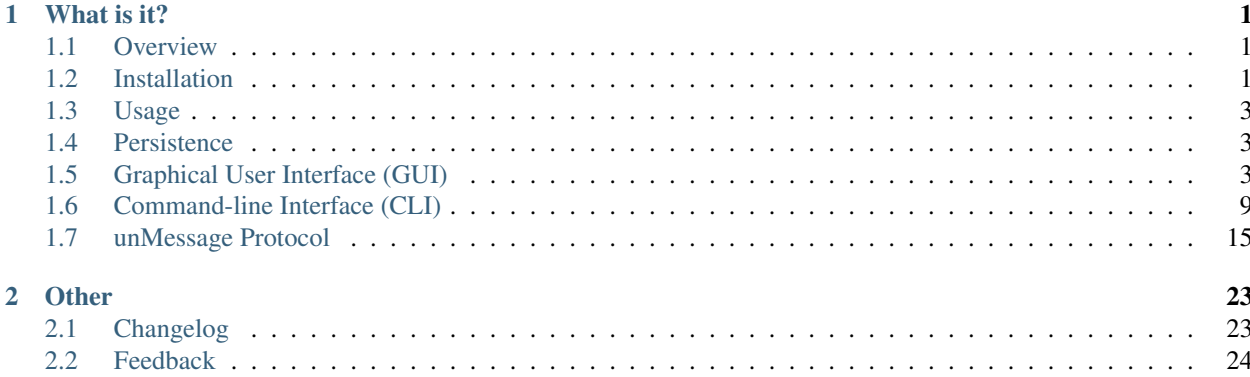

# CHAPTER 1

# What is it?

## <span id="page-4-1"></span><span id="page-4-0"></span>**Overview**

unMessage is a peer-to-peer instant messaging application designed to enhance privacy and anonymity.

Warning: unMessage is alpha software. While every effort has been made to make sure unMessage operates in a secure and bug-free fashion, the code has not been audited. Please do not use unMessage for any activity that your life depends upon.

#### **Features**

- Transport makes use of [Twisted,](https://twistedmatrix.com) [Tor Onion Services](https://www.torproject.org/docs/hidden-services.html) and [txtorcon](https://github.com/meejah/txtorcon)
- Encryption is performed using the [Double Ratchet Algorithm](https://whispersystems.org/docs/specifications/doubleratchet) implemented in [pyaxo](https://github.com/rxcomm/pyaxo) (using [PyNaCl\)](https://github.com/pyca/pynacl)
- Authentication makes use of the [Socialist Millionaire Protocol](https://en.wikipedia.org/wiki/Socialist_millionaire) implemented in [Cryptully](https://github.com/shanet/Cryptully)
- Transport metadata is minimized by *Tor* and application metadata by the *[unMessage Protocol](#page-18-0)*
- User interfaces are created with [Tkinter](https://docs.python.org/2/library/tkinter.html) (graphical) and [curses](https://docs.python.org/2/library/curses.html) (command-line)

# <span id="page-4-2"></span>**Installation**

unMessage's installation is done in three steps:

- 1. Install requirements
- 2. Use a virtual environment
- 3. Install unMessage

#### **Requirements**

Install the following requirements via package manager:

```
$ # If using Debian/Ubuntu
$ sudo apt-get install build-essential gcc libffi-dev libopus0 \
 libsodium-dev libssl-dev portaudio19-dev python-dev python-tk
$ # If using Fedora
$ sudo dnf install gcc libffi-devel libsodium-devel \
 openssl-devel opus portaudio-devel python-devel \
 redhat-rpm-config tkinter
```
If you have tor installed, make sure its version is at least 0.2.7.1:

```
$ tor --version
```
If you must update it or do not have it installed, check the version provided by the package manager:

```
$ # If using Debian/Ubuntu
$ apt-cache show tor
$ # If using Fedora
$ dnf info tor
```
If the version to be provided is not at least 0.2.7.1, you will have to [set up Tor's package repository.](https://www.torproject.org/docs/debian.html.en#ubuntu) Once you have a repository which can provide an updated tor, install it:

```
$ # If using Debian/Ubuntu
$ sudo apt-get install tor
$ # If using Fedora
$ sudo dnf install tor
```
#### **Using a Virtual Environment**

Install [virtualenv,](https://pypi.python.org/pypi/virtualenv) [pip](https://pypi.python.org/pypi/pip) and [setuptools:](https://pypi.python.org/pypi/setuptools)

```
$ # If using Debian/Ubuntu
$ sudo apt-get install python-virtualenv
$ # If using Fedora
$ sudo dnf install python-virtualenv
```
Use a *virtual environment*:

```
$ virtualenv ~/unmessage-env # create
$ . ~/unmessage-env/bin/activate # activate
(unmessage-env)$ # prompt shows which environment is active
```
Update *setuptools*, *pip* and *virtualenv*:

```
(unmessage-env) $ pip install --upgrade setuptools
(unmessage-env) $ pip install --upgrade pip
(unmessage-env) $ pip install --upgrade virtualenv
```
Make sure that the update installs at least *pip* 8 and *setuptools* 19.4.

### **Installing**

Finally, install unMessage:

(unmessage-env)\$ pip install unmessage

Launch unMessage with any of the commands:

```
(unmessage-env)$ unmessage-gui # graphical user interface (GUI)
(unmessage-env)$ unmessage-cli # command-line interface (CLI)
(unmessage-env)$ unmessage # last interface used
```
Make sure to activate the *virtual environment* whenever you wish to use unMessage:

```
$ . ~/unmessage-env/bin/activate
```
As well as deactivate it when you are done:

(unmessage-env)\$ deactivate

# **Updating**

*pip* can also be used to update unMessage:

```
(unmessage-env) $ pip install --upgrade unmessage
```
# <span id="page-6-0"></span>**Usage**

unMessage offers usage instructions for both interfaces: *[Graphical User Interface \(GUI\)](#page-6-2)* and *[Command-line Interface](#page-12-0) [\(CLI\)](#page-12-0)*.

# <span id="page-6-1"></span>**Persistence**

All files used by unMessage are saved in  $\sim$  /. config/unMessage/

# <span id="page-6-2"></span>**Graphical User Interface (GUI)**

Launch unMessage's *GUI* with:

```
$ unmessage-gui
```
You are taken to the Start Peer tab and you are required to pick any name you wish to use and press Start:

*Tor* is launched and if this is the first time you use that name, your *Onion Service* and *Double Ratchet* keys are created and you are ready to receive and send requests to initialize conversations. unMessage displays this bootstrap process:

The Copy buttons at the top bar can be used to copy information the other peers need to send you requests. You must share both your identity address and key:

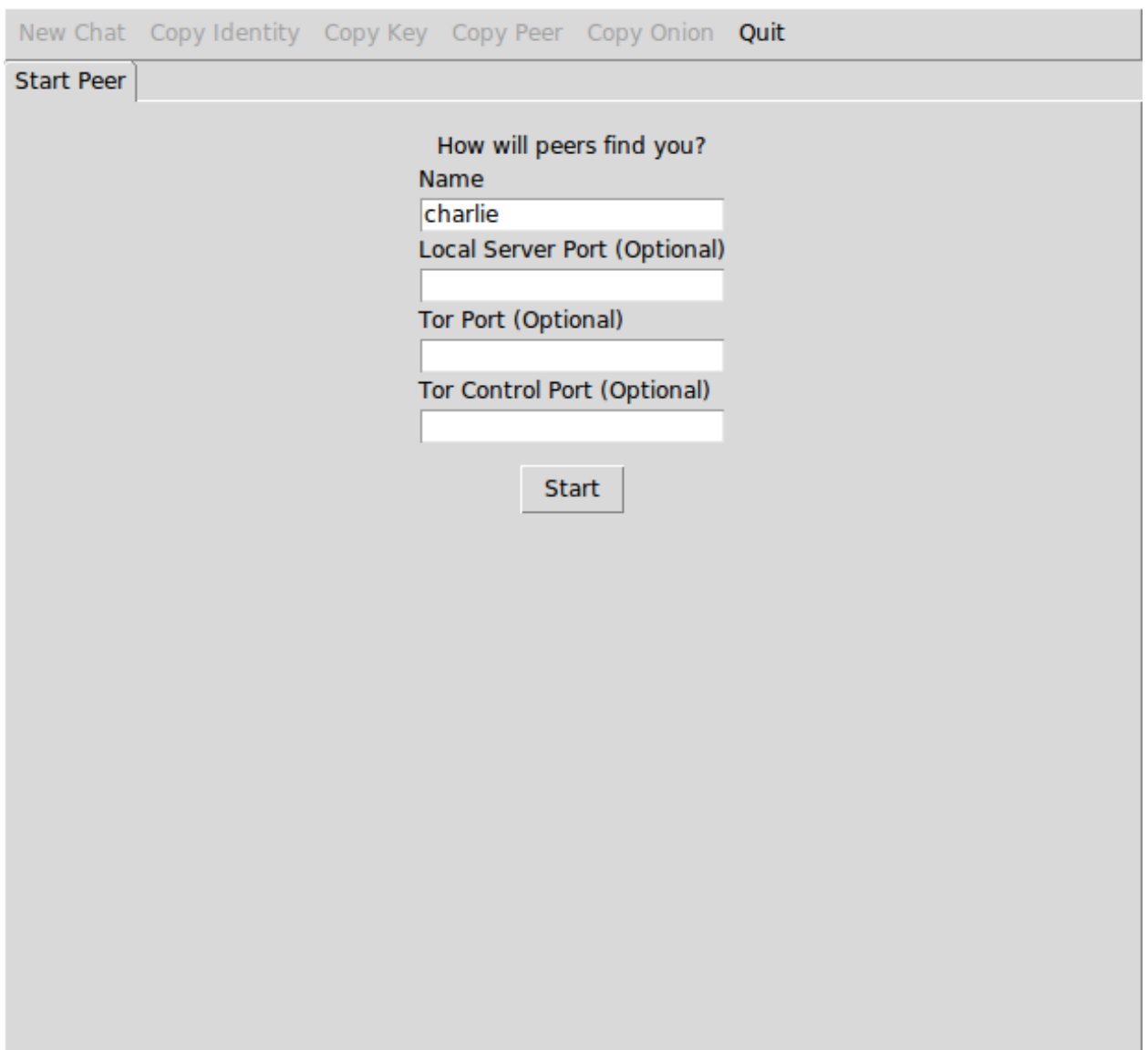

Fig. 1.1: Start Peer window

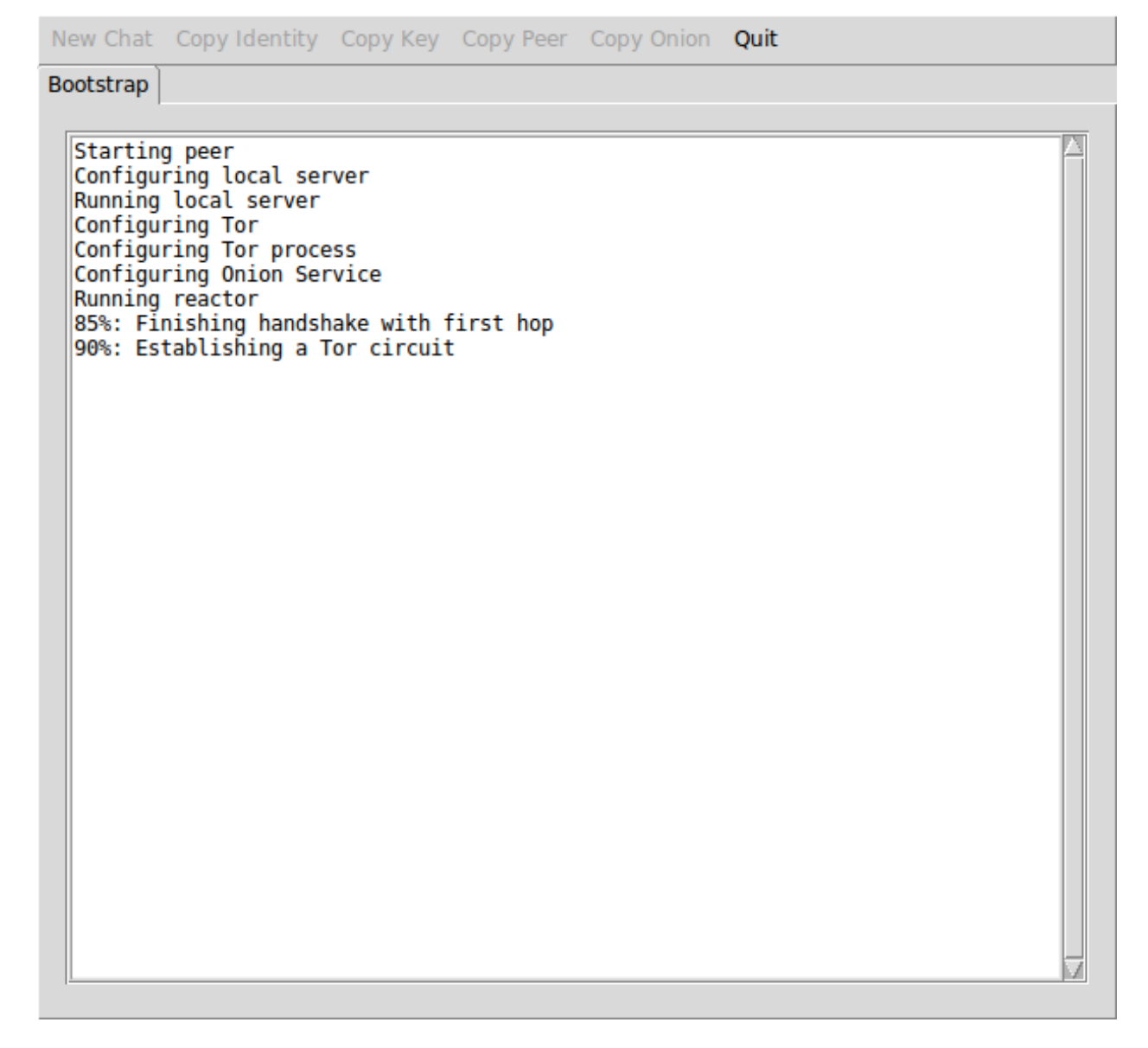

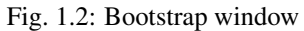

charlie**@jt6zabesvrhxvhee**.onion:50001 v4kU6s+NuJW/Znbjz0AxoI9Gvl1XDS5eiOTm6cE38E4=

### **Sending Requests**

Press the New chat button at the top bar to open the Request window. Provide the identity address and key of the peer you wish to contact:

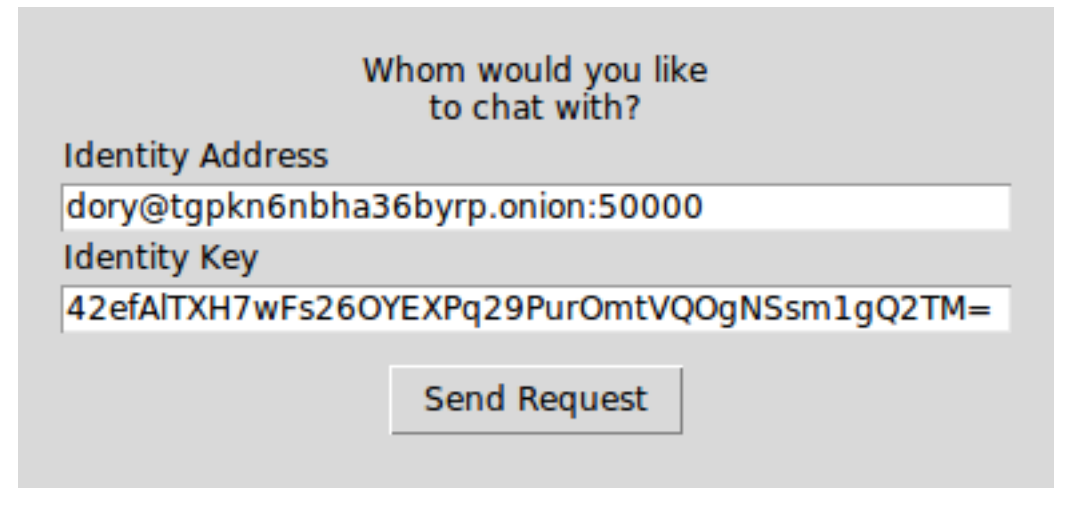

Fig. 1.3: Outbound request window

An identity address is provided in the format <name>@<onion address>, where the <name> is only a local identifier of the peer and you can pick any name you wish to call them.

#### **Receiving Requests**

Inbound requests are notified in a new window with the information of the peer who sent the request:

As mentioned previously, peer names are local and when accepting a request you can pick another one to call them instead of using the one they sent.

### **Chatting**

unMessage creates tabs for each peer you have a conversation with. Within each tab, besides composing messages and sending (clicking Send or pressing the Enter key) there are some actions available.

#### **Notifying Presence**

If you wish to notify the peer whenever you go online or offline, check Send Presence and unMessage will start to send them notifications of these events.

#### <span id="page-9-0"></span>**Verifying**

If you have some secure communication channel established with the other peer, ask them for their unMessage public identity key. Click Verify and enter the key:

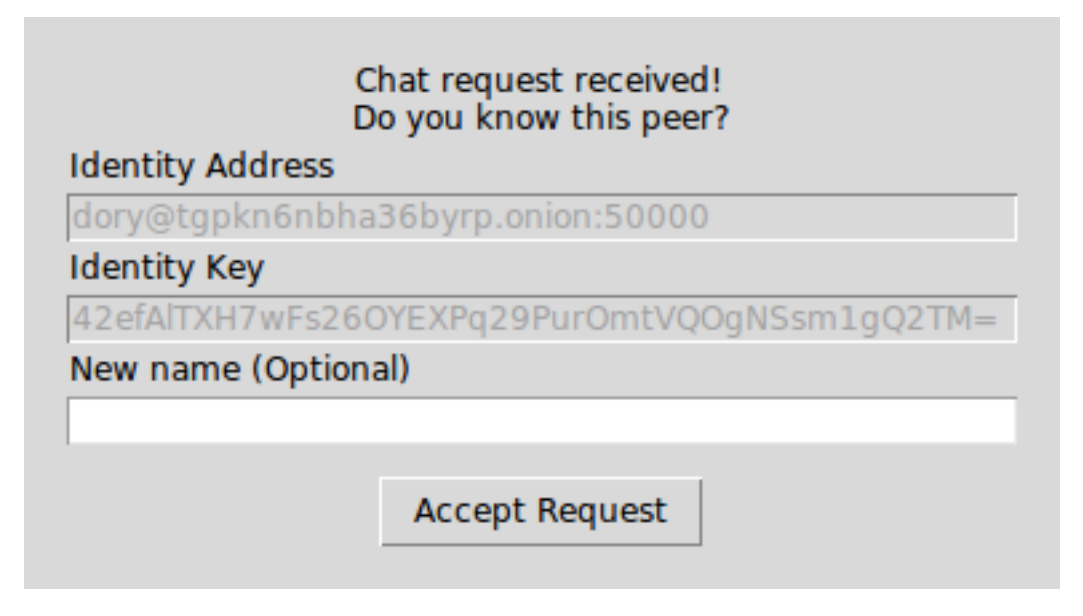

Fig. 1.4: Inbound request window

If the key matches, the peer will be verified and now you have established a verified and secure communication channel:

#### <span id="page-10-0"></span>**Authenticating**

The authentication of a conversation works by prompting both peers for a secret (which was exchanged through some other secure channel) and if the secrets provided match, they are sure they are chatting with the right person. Click Authenticate and provide the secret:

An authentication session is created when the secrets are exchanged and is valid until one of the peers disconnect. When it happens, the conversation is not authenticated anymore and a new session must be initialized when the peers reconnect.

Assuming that one of the peers might be an attacker, this process is done with the [Socialist Millionaire Protocol](https://en.wikipedia.org/wiki/Socialist_millionaire) by comparing the secrets without actually disclosing them.

#### **Authentication Levels**

As noticed, unMessage conversations have three authentication levels:

- 1. Unverified Conversation
- 2. Verified Conversation
- 3. Authenticated Conversation

When the conversation is established, its level is Unverified Conversation because unMessage does not know if you are sure that the peer's identity key is actually theirs.

If you follow the *[Verifying](#page-9-0)* section, the level changes to Verified Conversation and it persists for as long the conversation exists.

If you follow the *[Authenticating](#page-10-0)* section, the level changes to Authenticated Conversation and it persists for as long the session exists. Once the session is over, the level drops to the identity key's verification level: Unverified/Verified.

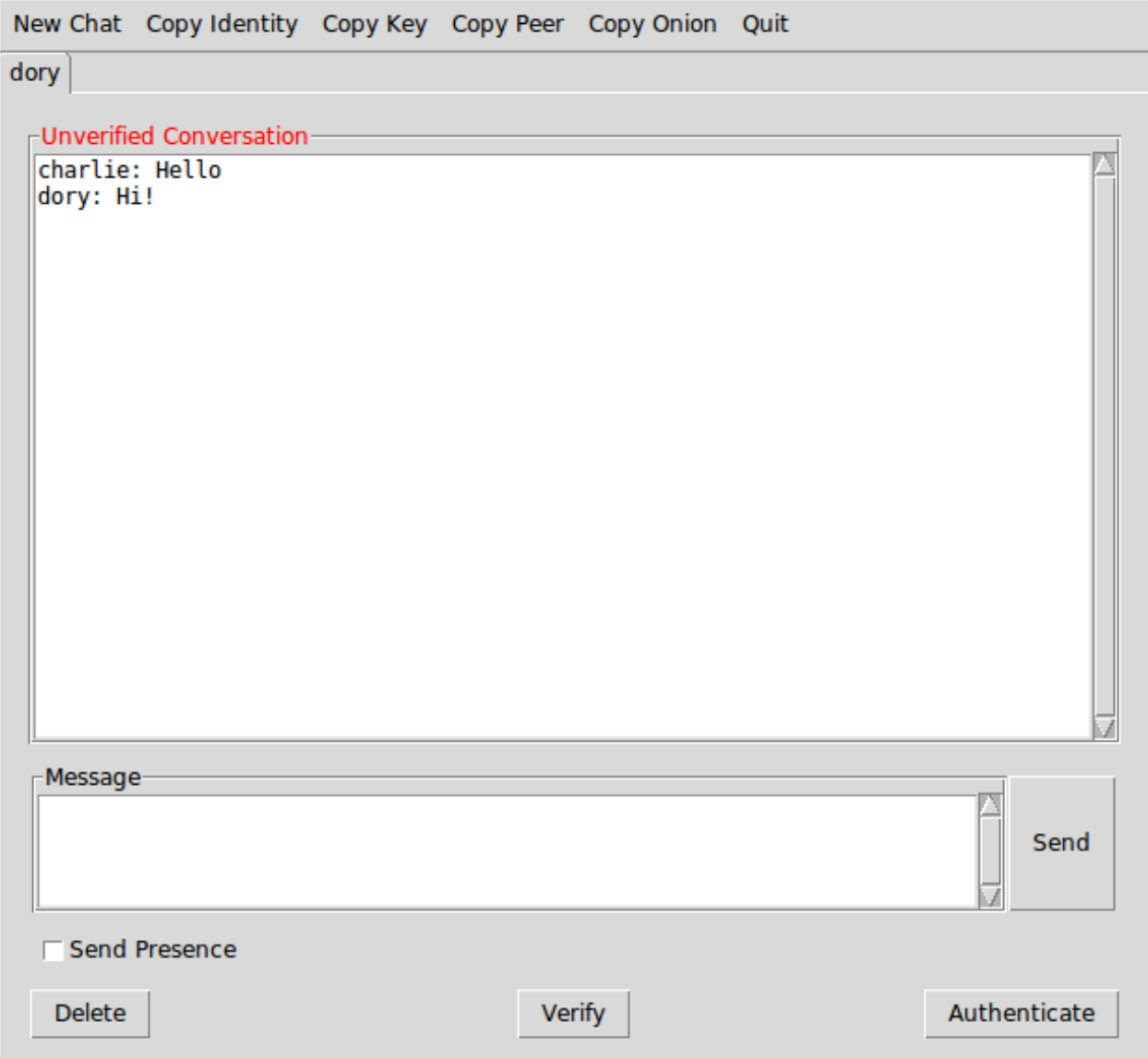

Fig. 1.5: Chat tab

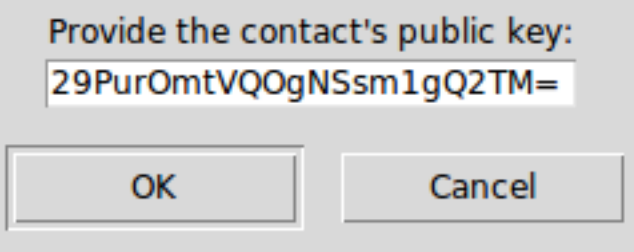

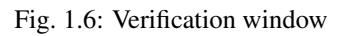

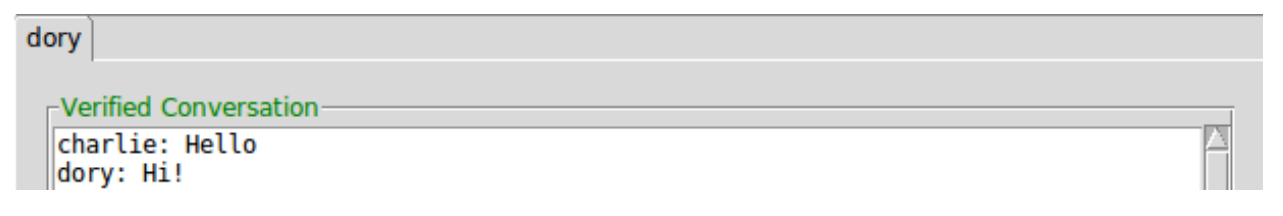

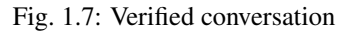

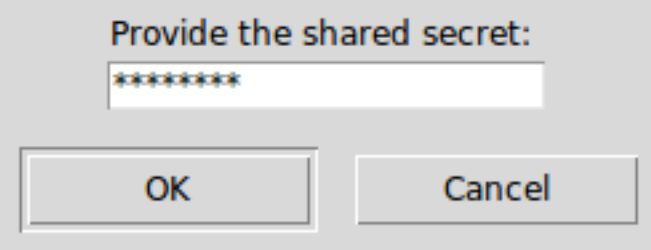

Fig. 1.8: Authentication window

Important: The Authenticated level is stronger than the Verified level because the former is a short term verification that lasts only until the peers disconnect, while the latter is long term that lasts until the conversation is deleted (manually, by the user). That means that with a short term verification you are able to authenticate the peer at that exact time, while a long term verification means that you authenticated the peer in the past, but is not aware of a compromise in the future.

This feature aims to increase unMessage's security by identifying an attack that is not covered by the scope of the *Double Ratchet Algorithm*: compromised keys.

#### **Relaunching unMessage**

unMessage remembers the last User Interface and Peer that you used. If you wish to use a shortcut, you may call:

unmessage

# <span id="page-12-0"></span>**Command-line Interface (CLI)**

To launch unMessage's *CLI*, pick any name you wish to use and call it with:

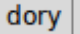

 $\mathop{\mathsf{--Aut}}$  henticated Conversation:

charlie: Hello dory: Hi!

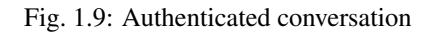

```
$ unmessage-cli -name <name>
```
*Tor* is launched and if this is the first time you use that name, your *Onion Service* and *Double Ratchet* keys are created and you are ready to receive and send requests to initialize conversations. unMessage displays this bootstrap process:

| unMessage                                                                                                    |  |
|----------------------------------------------------------------------------------------------------|--|
| * Starting peer<br>Configuring local server<br>Running local server<br>Configuring Tor<br>Configuring Tor process<br>$*$<br>Configuring Onion Service<br>$*$<br>* Running reactor<br>85%: Finishing handshake with first hop<br>90%: Establishing a Tor circuit<br>∗ |  |
|                                                                                                    |  |
|                                                                                                    |  |
| v                                                                                                    |  |

Fig. 1.10: Bootstrap lines

After unMessage is launched, you can call /help to display all the commands the *CLI* responds to:

The /peer, /onion and /key commands can be used to copy information the other peers need to send you requests. You must share both your identity address and key:

bob**@a7riwene46w3vqhp**.onion RefK+9vx3GZpclb/On95iJ1QnxqkUeq/JBYqK5gHFwo=

### **Sending Requests**

Use the /req-send command to send a request, providing the **identity address** and key of the peer you wish to contact:

An identity address is provided in the format <name>@<onion address>, where the <name> is only a local identifier of the peer and you can pick any name you wish to call them.

### **Receiving Requests**

Inbound requests are notified, with the information of the peer who sent the request:

As mentioned previously, peer names are local and when accepting a request you can pick another one to call them instead of using the one they sent.

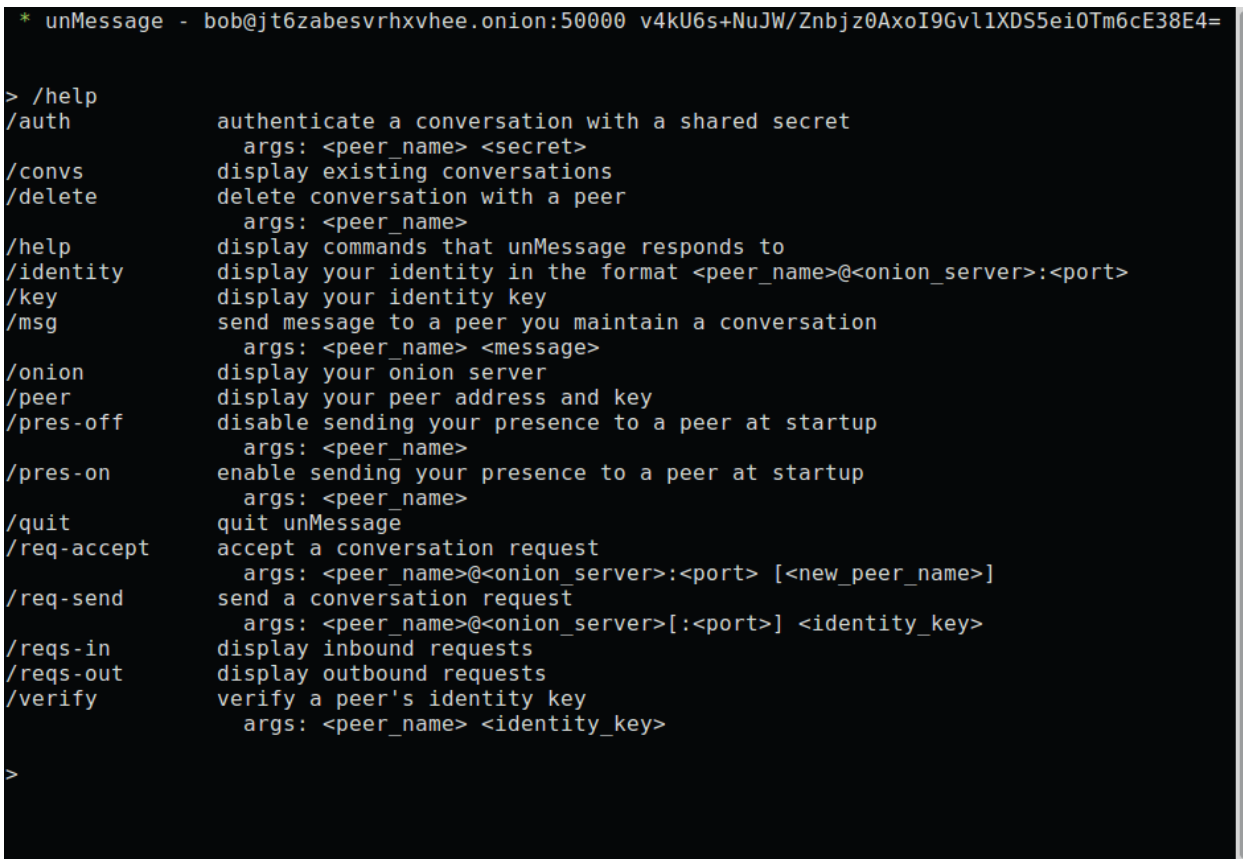

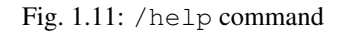

![](_page_14_Figure_3.jpeg)

![](_page_14_Figure_4.jpeg)

![](_page_14_Figure_5.jpeg)

![](_page_14_Figure_6.jpeg)

### **Chatting**

unMessage diplays each peer you have a conversation with by calling the  $/$ convs command.

![](_page_15_Picture_3.jpeg)

![](_page_15_Figure_4.jpeg)

To send a message to a peer, use the /msg command:

![](_page_15_Figure_6.jpeg)

![](_page_15_Figure_7.jpeg)

#### **Transmitting Files**

unMessage also supports file transfers. Sending a request to transmit a file can be done with the /file-send command:

/file-send charlie ~/file.txt

The other party will receive a notification with the file name, size and checksum. It can be authorized to be transmitted with the /file-accept command:

/file-accept dory DiEjQOChrEorC0iPxrdNenBhiITaobehz5sQSkNnWIY=

The file will be saved by default as  $\sim/.\text{config/unMessage/<}$ your-peer>/conversations/ <other-peer>/file-transfer/<original-file-name>. The command also supports an optional argument for the path to save the file instead of using the default one:

/file-accept dory DiEjQOChrEorC0iPxrdNenBhiITaobehz5sQSkNnWIY= ~/dory.txt

Once the initiator receives the confirmation, the file transfer is finally initialized and both parties are notified when it is complete.

#### **Notifying Presence**

If you wish to notify the peer whenever you go online or offline, use the /pres-on command and unMessage will start to send them notifications of these events:

![](_page_16_Figure_4.jpeg)

![](_page_16_Figure_5.jpeg)

To disable, use the /pres-off command.

#### <span id="page-16-0"></span>**Verifying**

If you have some secure communication channel established with the other peer, ask them for their unMessage public identity key. Use the /verify command and enter the key:

![](_page_16_Figure_9.jpeg)

![](_page_16_Figure_10.jpeg)

If the key matches, the peer will be verified and now you have established a verified and secure communication channel.

#### <span id="page-16-1"></span>**Authenticating**

The authentication of a conversation works by prompting both peers for a secret (which was exchanged through some other secure channel) and if the secrets provided match, they are sure they are chatting with the right person. Call the /auth command and provide the secret:

An authentication session is created when the secrets are exchanged and is valid until one of the peers disconnect. When it happens, the conversation is not authenticated anymore and a new session must be initialized when the peers reconnect.

Assuming that one of the peers might be an attacker, this process is done with the [Socialist Millionaire Protocol](https://en.wikipedia.org/wiki/Socialist_millionaire) by comparing the secrets without actually disclosing them.

unMessage - dory@tgpkn6nbha36byrp.onion:50000 42efAlTXH7wFs260YEXPq29Pur0mtVQ0gNSsm1gQ2TM= \* Authentication started: charlie wishes to authenticate - advance using "/auth charlie <secr  $e^{\dagger}$ /auth charlie axolotl Authentication successful: Your conversation with charlie is authenticated! п

![](_page_17_Figure_2.jpeg)

#### **Authentication Levels**

As noticed, the names of the peers are colored based on the conversation authentication levels:

- 1. Unverified Conversation (red)
- 2. Verified Conversation (green)
- 3. Authenticated Conversation (cyan)

When the conversation is established, its level is Unverified Conversation because unMessage does not know if you are sure that the peer's identity key is actually theirs.

If you follow the *[Verifying](#page-16-0)* section, the level changes to Verified Conversation and it persists for as long the conversation exists.

If you follow the *[Authenticating](#page-16-1)* section, the level changes to Authenticated Conversation and it persists for as long the session exists. Once the session is over, the level drops to the identity key's verification level: Unverified/Verified.

Important: The Authenticated level is stronger than the Verified level because the former is a short term verification that lasts only until the peers disconnect, while the latter is long term that lasts until the conversation is deleted (manually, by the user). That means that with a short term verification you are able to authenticate the peer at that exact time, while a long term verification means that you authenticated the peer in the past, but is not aware of a compromise in the future.

This feature aims to increase unMessage's security by identifying an attack that is not covered by the scope of the *Double Ratchet Algorithm*: compromised keys.

### **Relaunching unMessage**

unMessage remembers the last User Interface and Peer that you used. If you wish to use a shortcut, you may call:

unmessage

Note: unMessage's CLI is inspired by [xmpp-client.](https://github.com/agl/xmpp-client)

# <span id="page-18-0"></span>**unMessage Protocol**

This section describes the logic for sending/accepting requests and exchanging messages in *[Establishing Conversa](#page-18-1)[tions](#page-18-1)*, as well as the packets used in each of those stages in *[Packet Formats](#page-20-0)*.

## <span id="page-18-1"></span>**Establishing Conversations**

The unMessage protocol is based on the [Double Ratchet Algorithm](https://whispersystems.org/docs/specifications/doubleratchet) to establish conversations and exchange messages privately and anonymously.

Note: unMessage uses [Tor Onion Services](https://www.torproject.org/docs/hidden-services.html) to anonymously connect peers as we believe that it is the best transport for this kind of application, but other approaches such as posting the packets to a public mailing list should also work (as long as the packets are anonymously posted).

In the *Double Ratchet Algorithm*, a **secret key** must be agreed on to derive all the other keys involved in the conversation. The **secret key** used by unMessage is generated with the [Triple Diffie-Hellman Key Agreement,](https://whispersystems.org/blog/simplifying-otr-deniability) using one party's public identity and handshake keys, and another's private identity and handshake keys.

Each party must have its mode assigned to as either Alice or Bob. The one who starts the initialization is Bob and can send messages right after the secret key is generated. As part of the initialization, Bob must send his public ratchet key to Alice so that she is able to start the [Diffie-Hellman ratcheting](https://whispersystems.org/docs/specifications/doubleratchet/#diffie-hellman-ratchet) and also send messages immediately.

unMessage conversations have the following stages:

- 1. Request sent
- 2. Request accepted
- 3. Conversation established

In order to send requests, both parties must launch unMessage to generate their *Onion Service* and *Double Ratchet* keypairs. unMessage is a serverless application, so a peer who wishes to receive requests must send/publish their *Onion Service* address and *Double Ratchet* public identity key through some other communication channel.

unMessage assigns Bob to the one who sends a request and Alice to the one who receives it.

Important: In the following sections, the shared request key and conversation ID are described as the direct input of hash and encryption functions for simplicity. In fact, these keys are input of a *Key Derivation Function (KDF)* along with its respective *salt*, and the output keys of the *KDF* that are actually used by such functions.

#### **Stage 1: Request sent**

A request keypair is generated by Bob's unMessage to derive a *Diffie-Hellman* shared request key using the private request key and Alice's public identity key. The shared request key, is used to encrypt the following information needed by Alice to initialize a conversation with Bob:

- Bob's identity address
- Bob's identity public key
- Bob's handshake public key
- Bob's ratchet public key

This set composes the handshake packet, which after encrypted is used to compose the request packet:

- IV
- hash $(IV + Alice's public identity key + shared request key)$
- keyed\_hash(shared request key, encrypted handshake packet)
- public request key
- encrypted handshake packet

The packet is then sent to Alice's *Onion Address* and Stage 1 is completed.

Important: The handshake packet should be signed by the *Onion Service* and *Double Ratchet* keys so that a peer cannot advertise keys they do not own. This will be implemented in a future version of unMessage.

#### **Stage 2: Request accepted**

After receiving the request packet, Alice's unMessage derives the shared request key using Alice's private identity key and the public request key. The shared request key is hashed with the IV and the handshake packet to make sure that is indeed an unMessage request packet and the handshake packet can be decrypted. Alice is notified that the request was received from Bob and accepts it to initialize the *Double Ratchet* conversation.

Bob's public identity and handshake keys sent in the handshake packet are used to generate the *Double Ratchet* secret key with Alice's private identity and handshake keys (the former was generated when unMessage was launched by the first time and the latter when the request was accepted, to be used for this specific conversation). The *Double Ratchet* conversation is finally initialized using the secret key and Bob's public ratchet key (also sent in the handshake packet). At this point, Stage 2 is completed and Alice can start sending encrypted messages. However, as Bob does not have **Alice's public handshake key**, it is encrypted (using the **shared request key**) and sent along with the unMessage reply packet:

- IV
- hash $(IV + Bob's public identity key + shared request key)$
- keyed\_hash(shared request key, encrypted handshake key + encrypted payload)
- Alice's encrypted public handshake key
- encrypted payload

#### **Stage 3: Conversation established**

When messages from Alice are received, Bob's unMessage hashes the shared request key with the IV and Alice's encrypted public handshake key concatenated with the encrypted payload to make sure that is indeed an unMessage packet from Alice, and her public handshake key can be decrypted. Bob now can also generate the secret key with his private identity and handshake keys, and Alice's public identity and handshake keys. With his part of the conversation initialized, he can start sending unMessage regular packets:

- IV
- hash(IV + Alice's public identity key + conversation ID)
- keyed\_hash(conversation ID, encrypted payload)
- encrypted payload

Stage 3 is completed when Alice receives a regular packet from Bob, which means that he was able to initialize the conversation with her **public handshake key** and there is no need to send reply packets anymore, so her unMessage also starts sending regular packets.

#### **Identifying conversations**

All of the identifying information of an unMessage packet is encrypted so that an attacker who intercepts it cannot tell who are the receiver and sender.

When a packet is received, unMessage assumes it is a regular packet and attempts to use all of the peer's conversation IDs to derive the IV hash. If the hash matches the packet's IV hash, unMessage identifies the sender and is able to decrypt the **payload** (after verifying its integrity). If the **IV hash** does not match, unMessage assumes the packet is a request packet and derives a shared request key using the public request key from the packet and the peer's public identity key. unMessage attempts to use the shared request key and the IV to derive a hash that matches the packet's IV hash. If it matches, unMessage checks the integrity of the rest of the packet and processes the request as described in Stage 2.

When unMessage fails to identify or check the integrity of packets, they are ignored.

Note: The IV hash also uses the receiver's public identity key as part of the hash so that, for example, Alice can tell the difference between messages she sent to Bob and messages she received from Bob.

The **IV hash** is another implementation of an [hSub.](http://is-not-my.name/hsub.html)

#### <span id="page-20-0"></span>**Packet Formats**

unMessage's conversations have three stages, each using a different packet format:

- Request: contains Bob's name, address and keys (identity, handshake and ratchet)
- Reply: contains Alice's key (handshake) and optionally an encrypted element
- Regular: contains an encrypted element

Note: Elements are the plaintext of the information exchanged in unMessage's conversations, which are wrapped by Double Ratchet's encryption and added to reply/regular packets for transmission. (e.g., *presence notifications*, *text messages*, *authentication buffers*)

The following sections summarize what each packet is used for, their exact contents and their size in *bytes*.

*(In the following diagrams, data surrounded by* === *is encrypted)*

#### **Request Packet**

To notify Alice that Bob wishes to establish a conversation with her, he must send all the information she needs to complete this process. The information is sent in a request packet:

```
+------------------------------------------------+
| Request packet (240 + address) |
+------------------------------------------------+
| IV (8)| IV Hash (32) |
| Keyed hash (32) |
| Public request key (32) |
| |
| +--------------------------------------------+ |
| | Encrypted handshake packet (136 + address) | |
 | +--------------------------------------------+ |
```
![](_page_21_Figure_1.jpeg)

The request key is used to derive a shared request key with Alice's identity key in order to encrypt Bob's information so that only the ones in possession of the private request or identity keys are able to read who sent the request.

#### **Reply Packet**

Once Alice accepts the request, she is able to send encrypted elements to Bob, who sent all information required by her to initialize a conversation. However, as **Bob** needs her **handshake key**, she adds it before the payload of the message, in case an element should also be included. This information is sent in a reply packet:

```
+------------------------------------------------+
| Reply packet (192 + 72 + payload) |
+------------------------------------------------+
| IV (8)| IV Hash (32) |
| Keyed hash (32) |
| |
| +--------------------------------------------+ |
| | Encrypted public handshake key (72) | |
| +--------------------------------------------+ |
| | Nonce (24) | |
| | MAC (16) | |
| | +========================================+ | |
| | | Public handshake key (32) | | | |
| | +========================================+ | |
| +--------------------------------------------+ |
| |
| +--------------------------------------------+ |
| | Encrypted payload (120 + payload) | |
| +--------------------------------------------+ |
| | +----------------------------------------+ | |
 | | Double Ratchet header (80) | | | |
 | | +----------------------------------------+ | |
 | | | Nonce (24) | | |
| | | MAC (16) | | |
| | | +====================================+ | | |
| | | | Ns (3) | | | |
| | | | PNs (3) | | | | |
| | | | DHRs (32) | | | |
| | | +====================================+ | | |
| | | Padding (2) | | |
| | +----------------------------------------+ | |
| | | |
| | +----------------------------------------+ | |
| | | Double Ratchet payload (40 + payload) | | |
| | +----------------------------------------+ | |
| | | Nonce (24) | | |
```
![](_page_22_Picture_219.jpeg)

In order to send multiple messages to Bob (which might be delivered out of order), Alice must continue to send her handshake key until Bob replies (signaling that he was able to establish a conversation as well). To prevent reply packets from being linked by leaking the handshake key, it is encrypted using the shared request key used in the encryption of the request packet sent by Bob.

#### **Regular Packet**

Once both peers have initialized their sides of the conversation, there is no need for **Alice** to send the **handshake key** anymore. The only content subsequent exchanges transmit are their payloads. This information is sent in a regular packet:

```
+------------------------------------------------+
| Regular packet (192 + payload) |
+------------------------------------------------+
| IV (8) || IV Hash (32) |
| Keyed hash (32) |
| |
| +--------------------------------------------+ |
| | Encrypted payload (120 + payload) | |
| +--------------------------------------------+ |
| | +----------------------------------------+ | |
| | | Double Ratchet header (80) | | | |
| | +----------------------------------------+ | |
| | | Nonce (24) | | |
| | | MAC (16) | | |
 | | | +====================================+ | | |
| | | | Ns (3) | | | |
| | | | PNs (3) | | | |
| | | | DHRs (32) | | | |
| | | +====================================+ | | |
| | | Padding (2) | | |
| | +----------------------------------------+ | |
| | | |
| | +----------------------------------------+ | |
| | | Double Ratchet payload (40 + payload) | | |
| | +----------------------------------------+ | |
| | | Nonce (24) | | |
| | | MAC (16) | | |
| | | +====================================+ | | |
| | | | Payload | | | |
| | | +====================================+ | | |
| | +----------------------------------------+ | |
| +--------------------------------------------+ |
   +------------------------------------------------+
```
Important: Despite the fact that each packet's contents look like random information, in the current version of

unMessage all of them have a different size. In the future, all packets should be padded to a fixed size in order to achieve indistinguishability.

### **Threat Model**

unMessage is characterized by the packets it creates and processes, and the transport used to transmit such packets between its peers. Tor Onion Services is the current supported solution used to connect peers, but as unMessage employs an application protocol that manages its own packets, it would be possible to allow the use of other transports as long as such packets are transmitted from one peer to another, anonymously.

It is expected that the transport connecting the peers conceals their real identity, location and path of transmissions from each other as well as from an external adversary observing the network that is not as powerful as a Global Passive Adversary. From this perspective, unMessage is susceptible to the same security vulnerabilities as the transport in use.

Although unMessage expects that information to be anonymously *exchanged* between the peers, it does not require anything beyond that because by default its packet format provides:

- Integrity
- Authenticity
- Confidentiality
- Anonymity

As conversations are established between peers with Double Ratchet sessions, they also benefit from the properties of:

- Forward secrecy
- Future secrecy
- Deniability

#### <span id="page-23-0"></span>**Adversary Capabilities**

From the application's perspective, taking into account the local server availability, packet creation and packet processing, we assume the following capabilities from an adversary:

- 1. An adversary is unable to break the cryptographic primitives used by unMessage.
- 2. An adversary is able to observe, intercept, replay and modify all packets exchanged by the peers.
- 3. An adversary is able to send requests and malformed packets to a peer whose unMessage address and public identity key has been acknowledged by them.
- 4. An adversary is unable to perform an attack by making multiple connections or sending multiple requests to a peer whose unMessage address has been acknowledged by them, making that peer unavailable to others.
- 5. An adversary is unable to send malformed/malicious elements to a peer who accepted their request and therefore has established a conversation with.
- 6. An adversary is unable to compromise a peer's private identity key to impersonate them in current and future conversations.
- 7. An adversary is unable to compromise a peer's private identity key to decrypt any of the requests they received/accepted.

#### **Possible Attacks**

Some limitations to the adversary's capabilities had to be imposed due to the current implementation of unMessage, which does not yet prevent some of the attacks mentioned in *[Adversary Capabilities](#page-23-0)*:

- unMessage maps an Onion Service to a local server that accepts connections and [receives netstrings](https://twistedmatrix.com/documents/16.6.0/api/twisted.protocols.basic.NetstringReceiver.html) to be parsed as unMessage packets. This behavior allows an adversary who has knowledge of a peer's Onion Service address to perform the attack mentioned in item *4*, by either making the Onion Service inaccessible in the network or overloading the unMessage instance.
- Although unMessage validates the format of the packets it expects to receive and an adversary cannot make any modifications due to the integrity checks, once a packet is decrypted after being validated by passing such checks, there is not yet a mechanism validating the conversation elements (i.e., the plaintext of reply/regular packets) and the attack mentioned in item *5* is possible to be performed.
- The attack mentioned in item *6* can be mitigated as unMessage provides an authentication feature. As long as the users have securely agreed on a secret that is not known by the adversary, the party who the impersonator is communicating with can use it to initiate the authentication process and detect the attack. Even though any user can initiate the authentication at any time after a conversation is established, it is up to them to properly handle the secret and regularly authenticate themselves - or at least do so under any suspicion. Even if users take such actions, unMessage is only able to detect instead of prevent it.
- All the peer information required to send/receive conversation requests is encrypted with a shared secret derived from a Diffie-Hellman key exchange using Bob's request key and Alice's identity key. The request key is ephemeral and is disposed once the conversation is established, but the identity key is not. For that reason, the attack mentioned in item *7* is possible to be performed but not prevented by unMessage.

# CHAPTER 2

# **Other**

# <span id="page-26-1"></span><span id="page-26-0"></span>**Changelog**

#### **unMessage 0.2.0, released 2017-05-12**

- Support multiple conversation managers
- Support voice conversations with unTalk
- Support connecting to the system's Tor
- Use Ephemeral Onion Services
- Allow customization of the local server's network interface
- Fix bug which allowed any command on the CLI before bootstrapping
- Fix bug which ignored element packets longer than 4 lines and consequently any multiline message

### **unMessage 0.1.1, released 2017-02-10**

- Improve ports handling
- Improve handling of unusual packets

## **unMessage 0.1.0, released 2017-01-22**

• Initial commit

# <span id="page-27-0"></span>**Feedback**

Please join us on  $\#$ unMessage:anemone.me or  $\#$ anemone:anemone.me with [Matrix,](https://matrix.org)  $\#$ anemone at [OFTC,](https://oftc.net) or use the [GitHub issue tracker](https://github.com/AnemoneLabs/unmessage/issues) to leave suggestions, bug reports, complaints or anything you feel will contribute to this application.